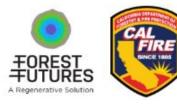

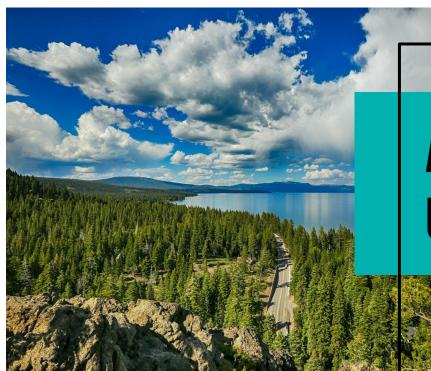

# APPLICANT GUIDE USER SETUP AND ACCESS

TRUCKEE NORTH TAHOE FOREST MANAGEMENT PROGRAM

**WINTER 2024** 

TAHOE TRUCKEE COMMUNITY FOUNDATION

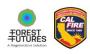

## **STEP 1: REVIEW REQUIREMENTS & RESOURCES**

Prior to beginning your application ensure that you have reviewed the Program Website.

The website includes specific information and eligibility requirements for landowners and types of works that are able to be completed through this program.

It also includes a suite of program resources including FAQs, a downloadable version of the application and other key resources.

The website can be accessed at <a href="https://www.ttcf.net/tntfmp/">https://www.ttcf.net/tntfmp/</a>

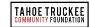

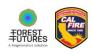

## **STEP 2: CREATE A USER ACCOUNT**

Login to the TTCF-hosted account to begin your application process

First time users will need to create a new account

The registration process and application can be accessed at the following site:

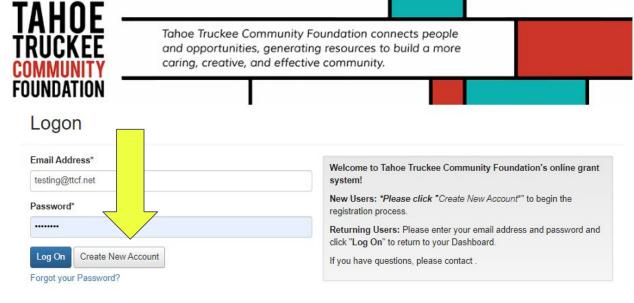

https://www.grantinterface.com/Home/Logon?urlkey=ttcf

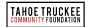

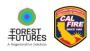

## **STEP 3: ENTER CONTACT INFORMATION**

Enter current contact information on behalf of the applicant. This may include an individual or an entity.

#### \*Tool Tip

If you are applying as an individual please enter First Name, Last Name in the "Organization Name" field.

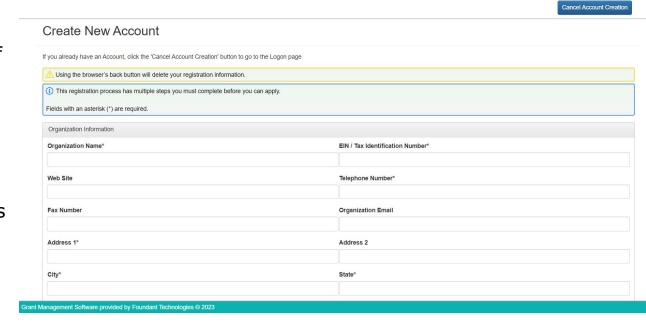

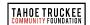

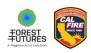

## STEP 4: SELECT & COMPLETE LETTER OF INTENT (LOI)

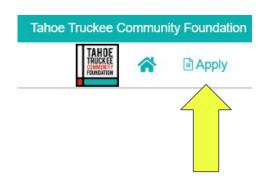

Click "Apply" in the top left corner, then the blue button to Apply to the "2024 Truckee North Tahoe Forest Management Program Application".

Through the LOI you will be guided through a brief series of questions to determine your fit with the program eligibility requirements.

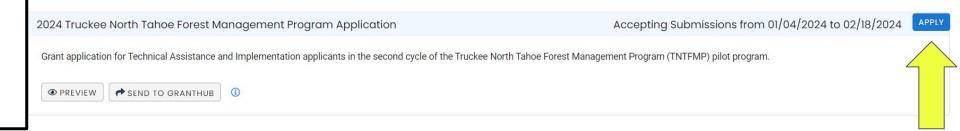

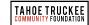

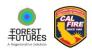

## **STEP 4 CONT: LETTER OF INTENT (LOI)**

In the LOI you will be prompted to include the Assessor's Parcel Number for the property. TTCF will use this to verify the property falls within the geographical boundaries of the program. Please use the hyperlinked tools to find this information if you do not already know your APN.

TTCF staff will review your LOI within 2 business days to determine if your project will advance to the application stage.

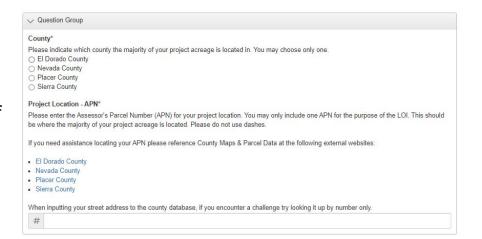

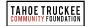

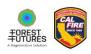

## **STEP 5: COMPLETE AND SUBMIT YOUR APPLICATION**

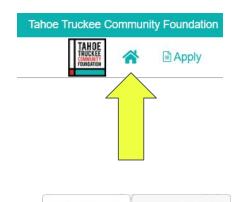

If your application passess the LOI stage, you will receive a system-generated notification that you are invited to apply for a grant. Log into the software and click the home icon in the upper left corner. Under active requests select "Edit Application".

You must complete all required fields and submit the application no later than **February 18th 11:59PM PST.** 

If during the application process you have any questions or need for technical support please contact: <a href="mailto:anne@ttcf.net">anne@ttcf.net</a>

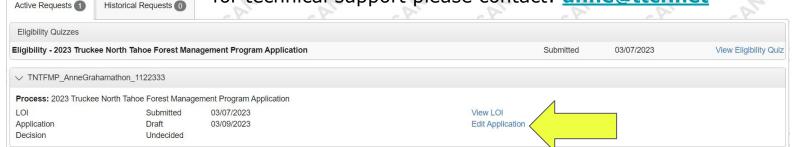

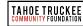